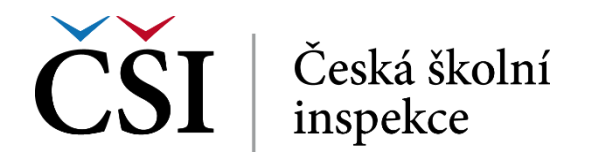

knihu jako celek vytisknout nebo uložit do formátu PDF. Od studenta se očekává studium celé knihy, případně vybraných částí dle počátečních pokynů od autora nebo tutora.

Knihu lze v zásadě ovládat dvěma způsoby – pomocí navigačních šipek nebo pomocí obsahu. Obojí je červeně naznačeno na následujícím obrázku.

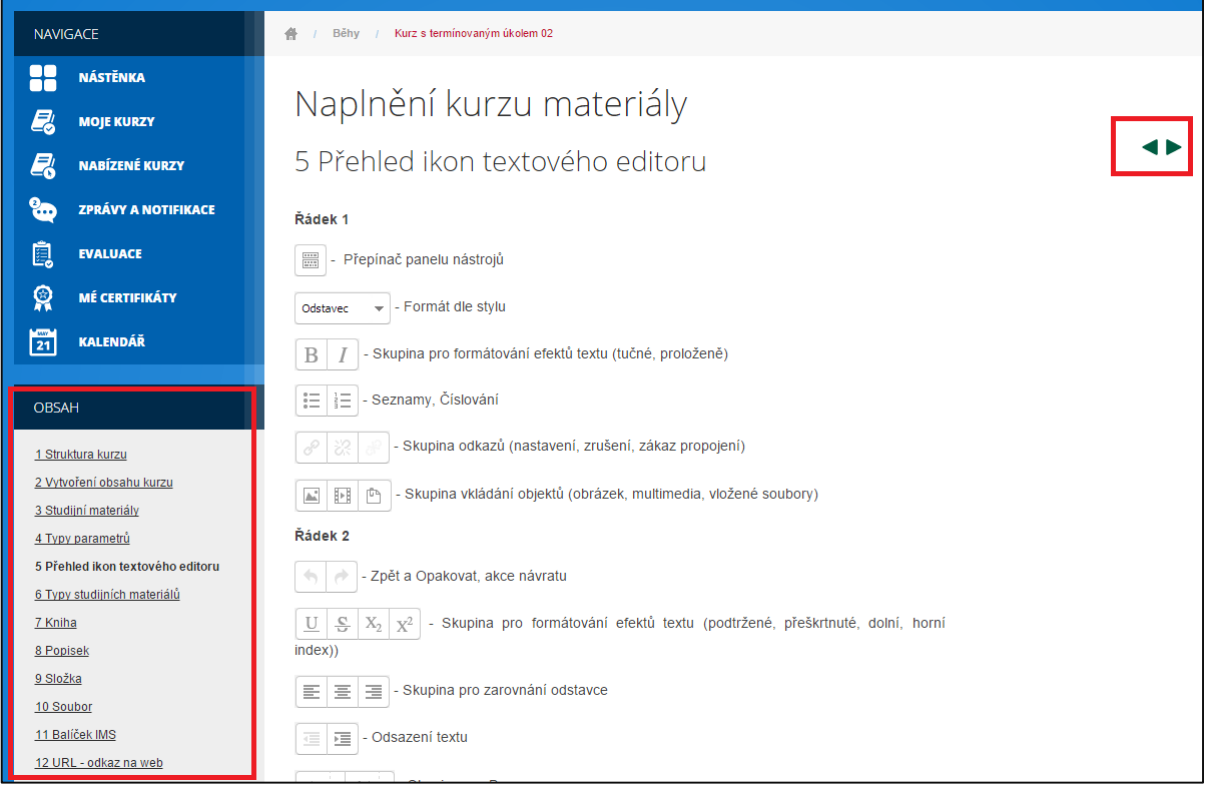

**Obrázek č. 22: Příklad studijního materiálu typu kniha**

Tisk knihy má student k dispozici z nabídky Nastavení.

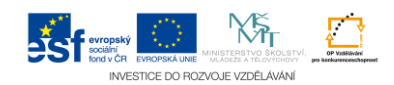